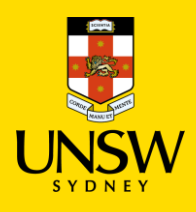

## **Generate Reports in Jaggaer**

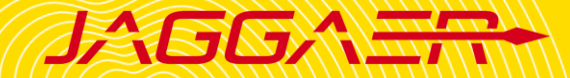

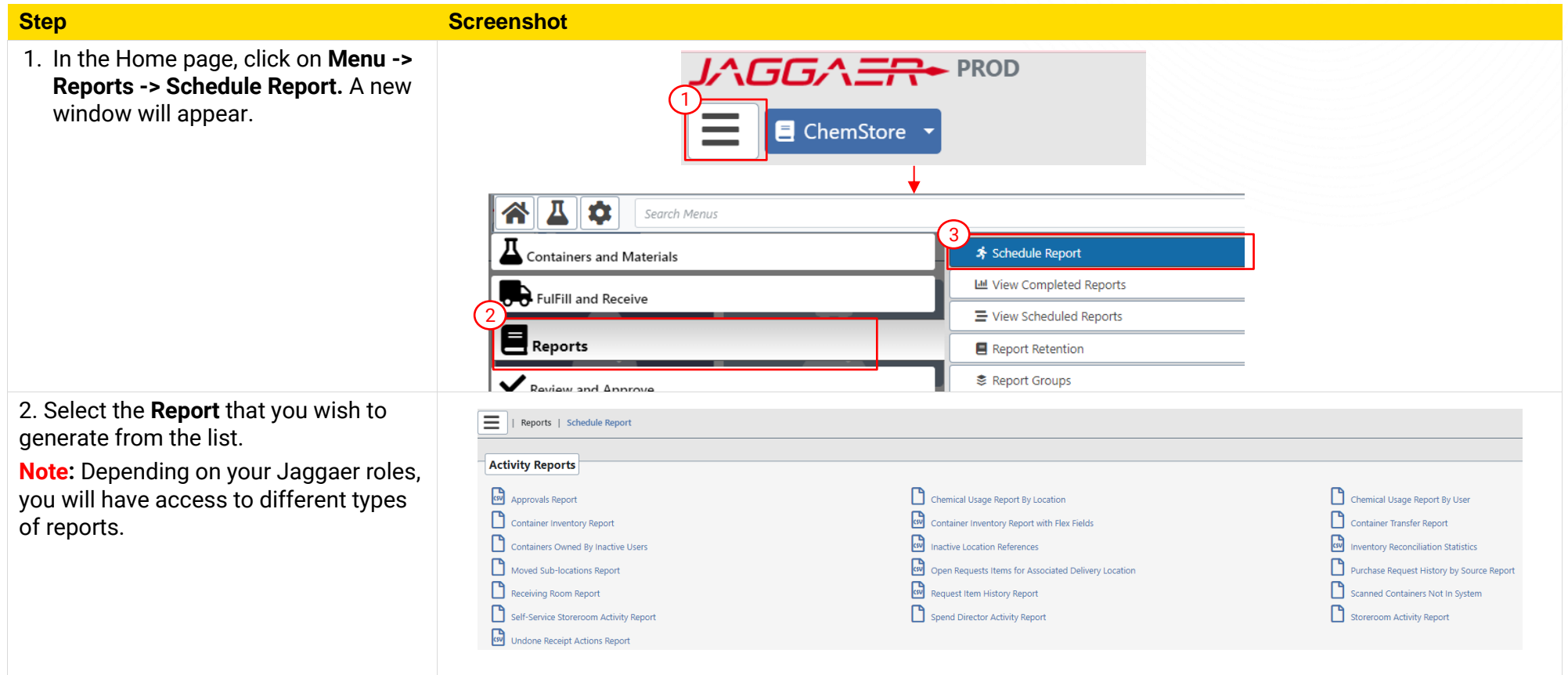

## **3. Set up Run Criteria**

- **Job Name:** Name of the report
- **Output Type:** CSV (default)
- **Emails:** Input the recipient email (can be multiple emails)
- Select time scheduling (see table below)
- Choose the desired Report Criteria: depends on the type of report selected
- Click **Submit** to run/schedule the report.

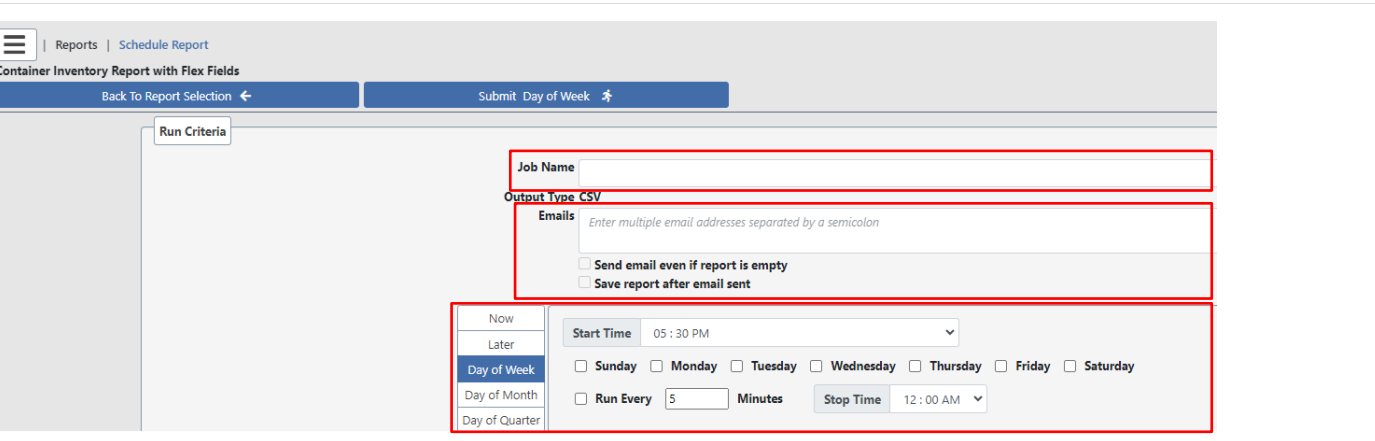

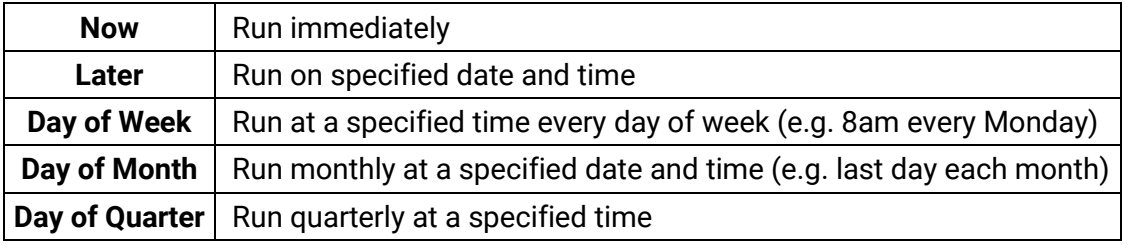

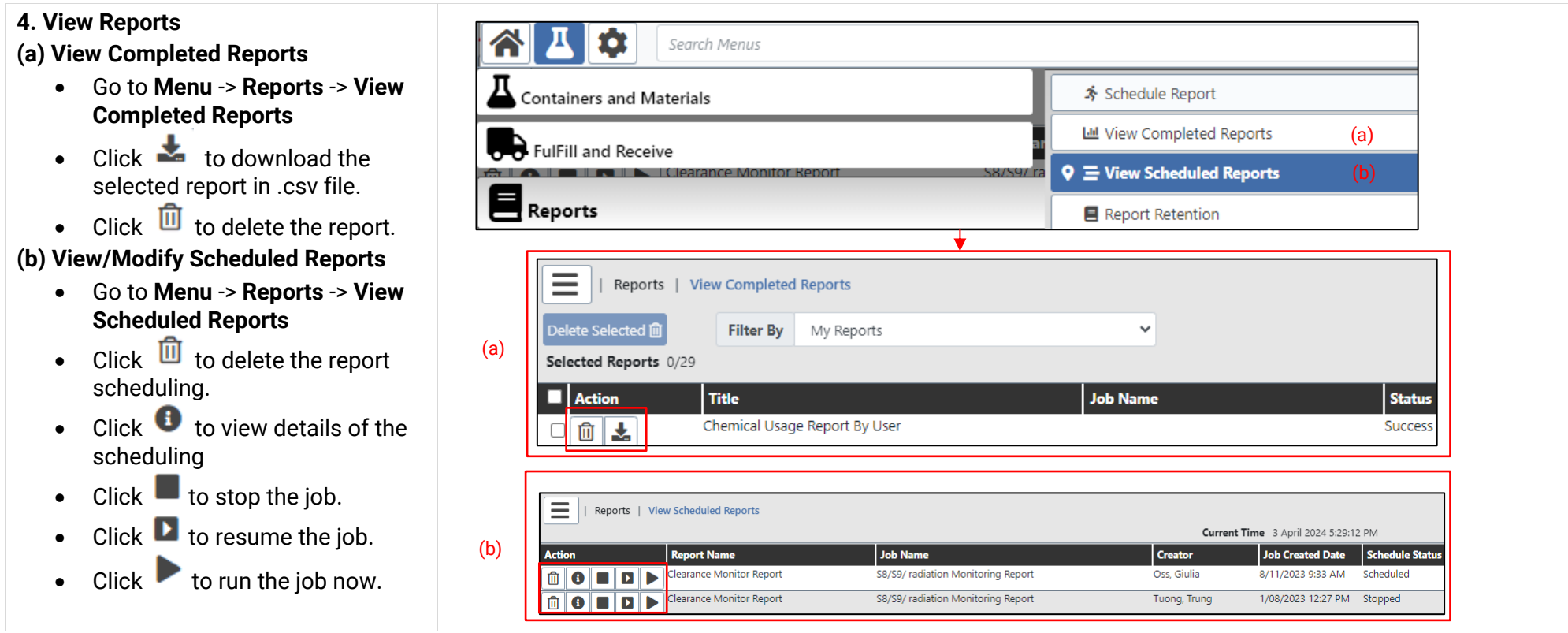